## **Создаём общие папки в локальной сети.**

Вопрос раздачи заданий учащимся на уроках информатики всегда представлял интерес. Давно прошли времена, когда учитель бегал в перемену с диском или флешкой, теперь эта задача решается с помощью локальной сети. И чаще всего она решалась с помощью сетевого окружения. Пока не появился Linux... Организовать общий доступ к папкам и файлам в Linux не очень просто, найти же потом эти папки тоже не всегда легко. Стоит отметить тот факт, что хранение файлов-заданий на самих компьютерах учащихся не очень мудрое решение. Часто ученики сохраняют файлы неверно, перезаписывая сам файл-задание, что сразу обнаружится на следующем уроке в параллельном классе. Ну и к новому учебному году придётся переписать все задания для всех классов на всех машинах.

От всех этих неприятностей избавляют папки с общим доступом, которые находятся на каком либо компьютере. Но и здесь есть тонкость: папка должна быть доступна для учеников таким образом, что бы они могли скопировать файлы к себе на компьютер, но не могли перезаписывать файлы, а тем более удалять. С другой стороны , эта папка должна быть доступна для учителя с возможностью изменения файлов. Лучше чтобы учитель имел доступ к папке с любой машины в сети.

Рассмотрим два случая:

**Способ 1** ( В кабинете ( в сети) есть хотя бы один компьютер под управлением Windows) 1) На любом локальном диске , на котором есть достаточно места создаём папку \**Share**

2) Заходим в созданную папку и создаём в ней папку \**Zadaniya**

3) Открываем полный доступ к папке \**Share.**

Для этого переходим на диск с нашей папкой, кликаем правой кнопкой мыши на папке, в появившемся контекстном меню выбираем **Свойства**.

В появившемся окне переходим на вкладку **Доступ**. В разделе **сетевой общий доступ и безопасность** левой кнопкой мыши кликаем на тексте **Если вы понимаете потенциальную опасность...** В появившемся окне выбираем **Просто включить доступ к файлам.**

 Ставим флажок **Открыть общий доступ к этой папке** и флажок **Разрешить изменение файлов по сети.**

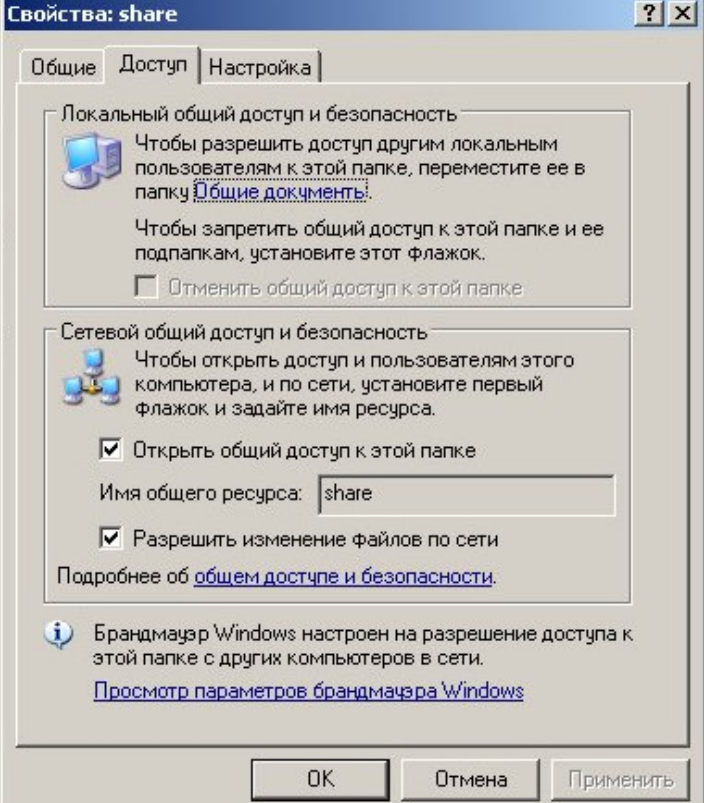

## Выбираем **Применить** и затем **ОК.**

Обратите внимание на то, что внешний вид самой папки изменился Иконка с ладонью означает, что доступ к папке предоставлен.

share

Переходим в папку \**Share**, и предоставляем аналогично доступ к папке \**Zadaniya**, с той лишь разницей, что флажок **Разрешить изменение файлов по сети не ставим.**

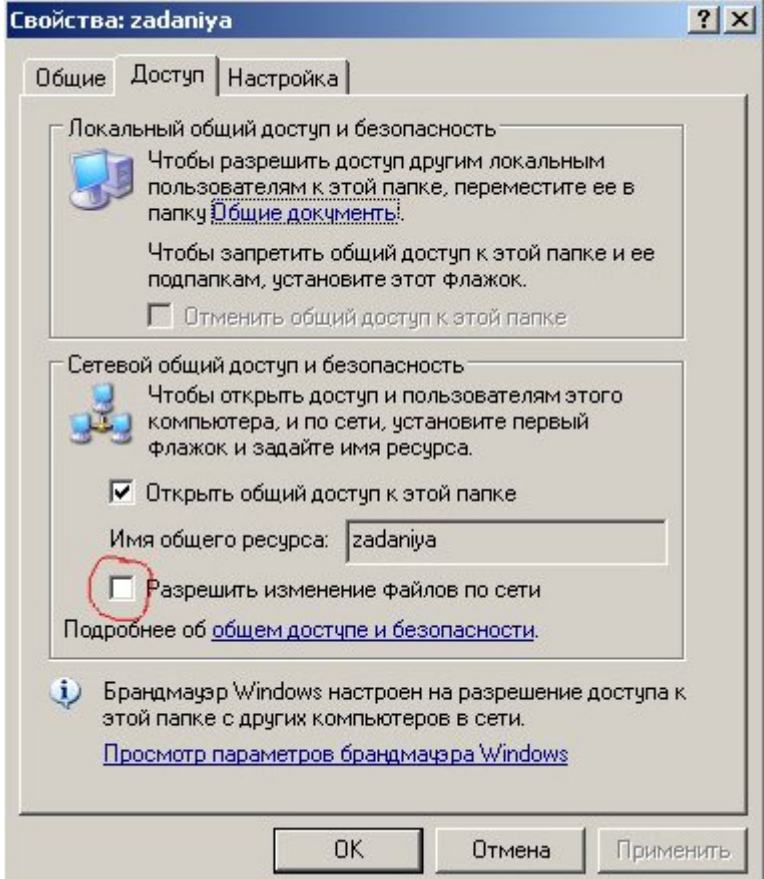

Папки готовы. Папки с заданиями помещаем в папку **Zadaniya.**

Ученики будут заходить непосредственно в папку **Zadaniya**, и соответственно не смогут вносить изменения в эту папку. Учитель будет заходить по пути **\Share\Zadaniya** и будет иметь полный доступ к ней.

Остаётся добавить на рабочий стол учеников и учителя необходимые ярлыки.( см. ниже)

**Способ 2** ( в классе (в сети) все компьютеры под управлением Linux) Это сделать сложнее, особенно если в Linux Вы новичёк.

Выбираем компьютер , который будет содержать в себе общую папку, если есть сервер, то пусть папка будет там, если сервера нет, то папку создадим на компьютере учителя, если и это не подходит, то на любом другом компьютере.

Все изменения будем делать с правами суперпользователя.

Запускаем терминал. ( в AltLinux набираем **su -** и нажимаем <enter>, вводим пароль суперпользователя — всё, вы суперпользователь! При работе в Ubuntu каждую строчку начинаем с **sudo** и каждую команду подтверждаем паролем текущего пользователя) 1) создадим первую папку - Share:

## **mkdir /srv/share**

2) создадим вторую папку:

mkdir /srv/share/zadaniya — называйте как хотите

3) поменяем владельца первой папки на teacher (teacher-логин учителя)

chown teacher /sry/share

4) поменяем владельца второй папки на teacher

chown teacher /srv/share/zadaniya

(Если папки создаются не на компьютере учителя, то пользователя teacher Нужно будет создать перед выполнением пункта 3.

useradd teacher — созлаём пользователя teachers в системе

passwd teacher — создаём пароль для пользователя teachers, пароль вводим, затем вводим повторно для подтверждения)

5) откроем доступ к первой папке:

chmod -R 775 /srv/share (владелец может читать и записывать, прочие только читать) 6) откроем доступ к второй папке:

chmod -R 775 /srv/share/zadaniya

7) запускаем от суперпользователя

**gedit /etc/samba/smb.conf** (gedit — простейший текстовый редактор, его может и не быть в вашем дистрибутиве, в этом случае воспользуйтесь редактором, который установлен у Вас. Это могут быть medit, leafpad, nano и т.п.)

в данном файле проверяем, чтобы была строка security = user ( строк там будет скорее всего много, но используются только те, которые раскомментированы — в начале которых нет знака #) а также лобавляем:

[share]  $comment = Commonplace$  $path = /$ srv/share read only =  $No$ 

*[zadaniya]*  $comment = Commonplace$  $path = /$ srv/share/zadaniya guest o $k = yes$ 

Сохраните изменения и закройте редактор. Добавим пользователя teacher в число пользователей samba:

smbpasswd -a teacher

Укажите пароль пользователя дважды Перезапустите samba:

samba restart (B Ubuntu) service smb restart (B Altlinux)

chkconfig smb on  $-$  эта команда заставит запускаться samba автоматически при старте компьютера.

(Всё перечисленное выше работает в том случае, если samba на вашем дистрибутиве установлена и запускается при старте системы, в противном случае придётся установить Samba и настроить автозапуск. В дистрибутивах Altlinux samba уже установлена.)

Добавляем на рабочие столы учеников ярлыки (ссылки) к папке zadaniya, выбираем красивую иконку и строго-настрого запрешаем «это» удалять!

Например имя моего компьютера с общими папками ks

Для windows машин учеников создаём ярлык **[\\ks\zadaniy a](smb://ks/zadaniya)** для учителя **[\\ks\share\zadaniya](smb://ks/share/zadaniya)** Для linux машин учеников создаём ссылку на адрес **smb://ks/zadaniya** для учителя smb://ks/share/zadaniya Для доступа учителя к общей папке с компьютера ученика достаточно ввести в адресную строку файлового менеджера путь к папке **[smb://ks/ share/zadaniya](smb://ks/share/zadaniya)**

Имя компьютера в данных примерах можно заменить на его IP-адрес.

Примечание: если при попытке учащихся попасть в папку Zadaniya происходит запрос логина и пароля ( например из AltLinux Junior 5), то на компьютере с общими папками создайте пользователя для учащихся с простым паролем. Например Student и 1. useradd student passwd student